## 5-9 **レベル補正とトーンカーブの操作画面の表示方法**

 画像の色調補正にはいろいろな方法があるが、使用頻度の高いのが「レベル補正」と「トーンカーブ」だ。これらの操作画面 を表示する方法を確認しておこう。

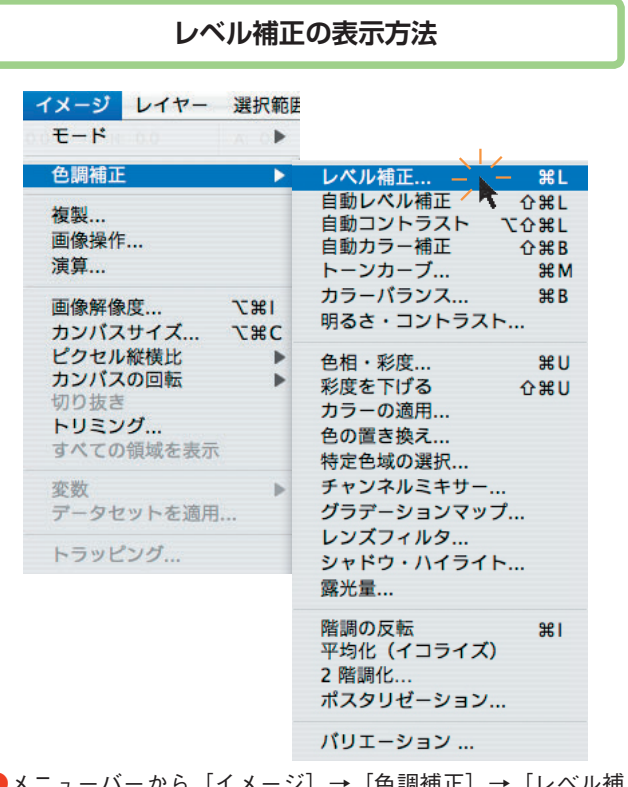

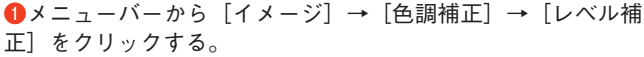

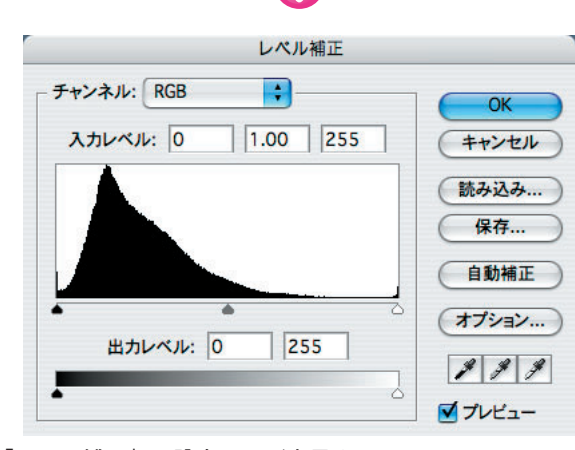

**❷**「レベル補正」の設定画面が表示される。

## **トーンカーブの表示方法**

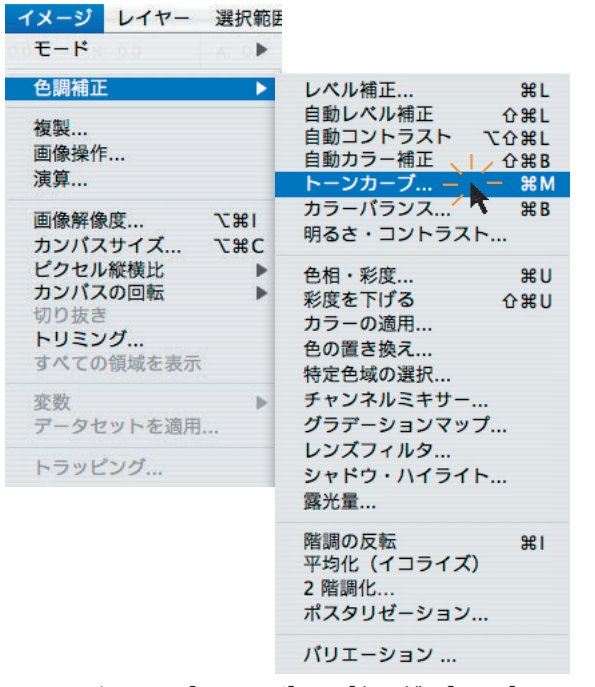

**●メニューバーから** [イメージ] → [色調補正] → [トーンカ ーブ]をクリックする。

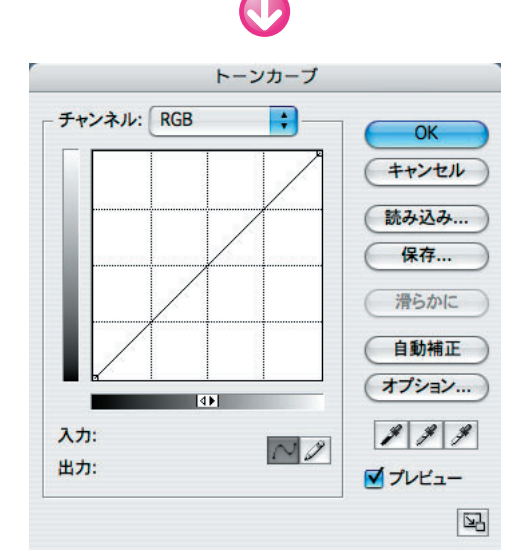

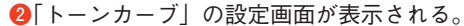